```
Libérer de l'Espace
```
Parfois, vous pouvez vous retrouver dans une situation imprévue : un message vous indique qu'il n'y a pas plus de place sur votre système. Cependant, certaines choses sont possibles pour retrouver de l'espace libre.

# **Le Répertoire /tmp**

Une des premières causes peut être que le répertoire /tmp n'est pas nettoyé automatiquement. Je crée mes propres fichiers temporaires dans mon répertoire home, je peux ainsi supprimer en toute sécurité le contenu de /tmp chaque fois que j'arrête mon système. Vous n'êtes pas obligé de le faire manuellement.

La commande suivante devrait être placée dans /etc/rc.d/rc.local shutdown.

#### [/etc/rc.d/rc.local\\_shutdown.append](https://docs.slackware.com/_export/code/fr:howtos:general_admin:free_your_space?codeblock=0)

```
/usr/bin/find /tmp -mindepth 1 -maxdepth 1 -exec /bin/rm -rf {} +;
```
Cela va supprimer tous les fichiers du répertoire /tmp à chaque fois que le système est arrêté, faites donc attention à ce que vous mettez dedans!

Le fichier rc. local shutdown peut également être utile dans d'autres cas. Si vous avez besoin d'effectuer d'autres tâches à l'arrêt du système, vous pouvez les mettre ici. Comme ce fichier n'existe pas par défaut sur l'installation de Slackware, vous aurez besoin de le créer d'abord et de le rendre exécutable:

root@darkstar# touch /etc/rc.d/rc.local\_shutdown root@darkstar# chmod +x /etc/rc.d/rc.local\_shutdown

Rappelez-vous de tester vos commandes avant de les inclure dans le fichier d'arrêt.

Autrement, si vous avez suffisamment de RAM, vous pouvez monter /tmp dans tmpfs en ajoutant l'entrée suivante dans /etc/fstab.

#### [/etc/fstab.append](https://docs.slackware.com/_export/code/fr:howtos:general_admin:free_your_space?codeblock=2)

note

tmpfs /tmp tmpfs size=4G,nodev,nosuid 0 0

Vous pouvez restreindre la taille de /tmp (max. 4Go dans l'exemple ci-dessus) pour éviter de manquer de mémoire.

Il y a aussi une façon plus sûre pour nettoyer de votre répertoire tmp; cette méthode consiste à n'effacer les fichiers temporaires qu'au bout d'un certain temps. Le script suivant sélectionne les fichiers qui n'ont pas été utilisés pendant un certain temps et conserve les sockets pour X. On pourrait décider d'exécuter ce script de manière régulière en utilisant cron.

#### [cleanstale.sh](https://docs.slackware.com/_export/code/fr:howtos:general_admin:free_your_space?codeblock=3)

```
#!/bin/sh
# Cleanup /tmp however, do not remove sockets for X
# No lost+found with reiserfs
find /tmp/lost+found -exec /bin/touch {} \;
find /tmp -type s -exec /bin/touch {} \;
find /tmp -type d -empty -mtime +37 -exec /bin/rmdir \{\} \;
find /tmp -type f -mtime +37 -exec rm -rf \{\}
```
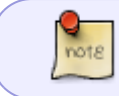

Encore une fois, n'oubliez pas de tester vos scripts avant de les déployer sur votre système. Comme toujours: votre kilométrage peut varier.

#### **sbopkg**

root@darkstar# sbopkg -o [ Checking for obsolete sources ] This may take a few moments. Press <ESC> to abort. 100%[====================================================] It appears there are no obsolete sources in /var/cache/sbopkg.

Si vous n'avez pas besoin des sources des paquets installés via sbopkg, vous pouvez également nettoyer le cache de sbopkg. Vous pouvez le faire depuis le menu utilitaire de sbopkg.

## **Trouver les Fichiers/Répertoires qui Prennent le Plus de Place**

Il est également une bonne pratique de rechercher les répertoires/fichiers qui prennent le plus d'espace. La commande suivante affichera les 20 plus gros fichiers/répertoires dans l'emplacement indiqué (dans cet exemple l'emplacement est le répertoire home de Fred):

[find\\_largest.sh](https://docs.slackware.com/_export/code/fr:howtos:general_admin:free_your_space?codeblock=5)

**du** -a /home/fred/ | **sort** -n -r | **head** -n 20

Vous pouvez parcourir la liste et décider si vous souhaitez supprimer chaque entrée.

Une approche plus rapide serait d'utiliser [ncdu,](http://slackbuilds.org/repository/13.37/system/ncdu/) le frontend ncurse de du. Non seulement il trie les répertoires de votre choix (croissant / décroissant, par taille / nom) mais il vous permet également de les parcourir interactivement ( **et soyez prudent: de les supprimer** ).

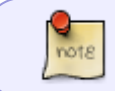

Pour vous assurer que vous ne supprimez pas quelque chose par accident, vous pouvez exécuter le programme en mode lecture seule en utilisant l'argument -r.

A part trier les fichiers/répertoires par taille ou par nom, il y a aussi un certain nombre d'options d'affichage intéressantes comme celle affichant le pourcentage ou un graphique, celle d'afficher/cacher les fichiers et répertoires cachés ou exclus (vous pouvez exclure certains répertoires ou fichiers si vous voulez.)

Bien qu'il ne fasse pas partie des paquets officiels de Slackware, ncdu peut être facilement installé depuis [SlackBuilds.org](http://slackbuilds.org/repository/13.37/system/ncdu/) (il ne possède pas de dépendances supplémentaires.)

### **Effacer les programmes inutilisés**

Une autre façon de libérer un peu d'espace est de désinstaller les applications dont vous n'avez plus besoin. Si vous ne savez pas ce que vous faites, je vous déconseille de désinstaller quoi que ce soit à partir du programme d'installation par défaut de la Slackware. Vous pourriez casser certaines parties du système. Une approche plus sûre serait de désinstaller certaines applications tierce partie. Vous avez pu installer certaines applications depuis [Slackbuilds](http://www.slackbuilds.org) que vous n'utilisez plus. Vous pouvez supprimer ces programmes en utilisant la commande suivante:

root@darkstar# slackpkg clean-system

Cela va lister tous les paquets tierce partie et vous permettre de sélectionner ceux que vous voulez désinstaller. Une application apparait dans la liste slackpkg lorsqu'elle a été compilée et installée à la manière Slackware, c'est-à-dire [en utilisant un SlackBuild.](http://docs.slackware.com/fr:howtos:lets_build_a_slackbuild) Dans le cas contraire, elle n'apparaitra pas dans le système de gestion de paquets de la Slackware.

S'il n'y a pas de Slackbuild pour un programme que vous souhaitez installer, essayez [de la fabriquer](http://www.slackwiki.com/Writing_A_SlackBuild_Script) ou utilisez l'excellent outil [src2pkg.](http://www.src2pkg.net/)

# **Utilitaires de Nettoyage de Disque**

Voici une liste d'utilitaires de nettoyage de disque que vous pourriez trouver utile pour faire le ménage sur votre système.

- [Sweeper](http://www.kde.org/applications/utilities/sweeper/)  Une application KDE de nettoyage de disque.
- [BleachBit](http://bleachbit.sourceforge.net/) BleachBit libère rapidement de l'espace disque et fait attention à votre vie privée. Nettoyage du cache et de l'historique, suppression des cookies et des fichiers temporaires, effacement des journaux et destruction des indésirables font partie de ses fonctions. Un Slackbuild est disponible depuis [SlackBuilds.org](http://slackbuilds.org/).

# **Sources**

- Initialement écrit par [sycamorex](https://docs.slackware.com/wiki:user:sycamorex)
- Basé sur [cet](http://www.slackword.net/?p=78) article du blog de sycamorex
- Compléments d'information par [Harishankar](https://docs.slackware.com/wiki:user:vharishankar) (Disk Cleanup Utilities section)
- Contributions de [cpt](https://docs.slackware.com/wiki:user:cpt) (script de nettoyage), le script d'origine provient d'une liste de diffusion, cpt ne s'est pas proclamé concepteur de ce script.
- · Traduit de l'anglais par [Cedric M.](https://docs.slackware.com/wiki:user:cedric) 2015/09/11 00:19

[howtos](https://docs.slackware.com/fr:howtos?do=showtag&tag=fr%3Ahowtos), [software](https://docs.slackware.com/tag:software?do=showtag&tag=software), [free](https://docs.slackware.com/tag:free?do=showtag&tag=free), [space,](https://docs.slackware.com/tag:space?do=showtag&tag=space) [author sycamorex,](https://docs.slackware.com/tag:author_sycamorex?do=showtag&tag=author_sycamorex) [translator cedric](https://docs.slackware.com/tag:translator_cedric?do=showtag&tag=translator_cedric)

From: <https://docs.slackware.com/>- **SlackDocs**

Permanent link: **[https://docs.slackware.com/fr:howtos:general\\_admin:free\\_your\\_space](https://docs.slackware.com/fr:howtos:general_admin:free_your_space)**

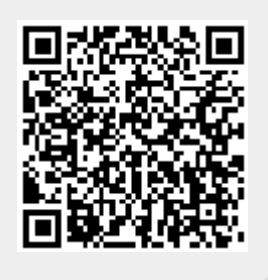

Last update: **2015/09/11 00:23 (UTC)**